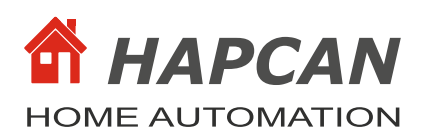

## **1. Features**

- Firmware for light dimmer
- Voltage control in 256 steps (0-255)
- 4 defined dimmer characteristics
- Possibility to program user defined characteristic
- Adjustable minimum and maximum values
- Last state memory
- Adjustable dimming time for each channel
- 10 control instructions
- 3 blocking instructions
- 1 timer for instruction execution delay 1s-24h
- Allows defining up to 128 CAN messages which can indirectly control the module
- Settable power up states
- Uptime counter
- Health check monitor
- Transmit (42 messages) and receive (42 messages) FIFO buffers
- **New:**
- Operators <-small or equal and> greater than or equal were added to support boxes
- The flash of the light source that occurred when the set dimmer value was saved to the eeprom memory has been eliminated

#### **2. Compatibility**

- Firmware is compatible to previous UNIV 3.6.0.1
- Firmware for **UNIV 3.6.0.x** module
- Firmware can be uploaded into processor with bootloader version 3.1 or compatible.

## **3. Firmware version**

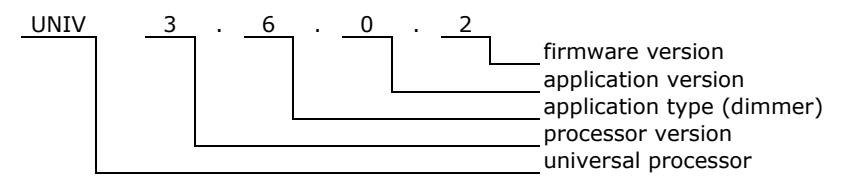

# **4. Communication Frames (messages)**

#### **4.1. Dimmer message**

The module sends message to the bus, when the dimmer state changes.

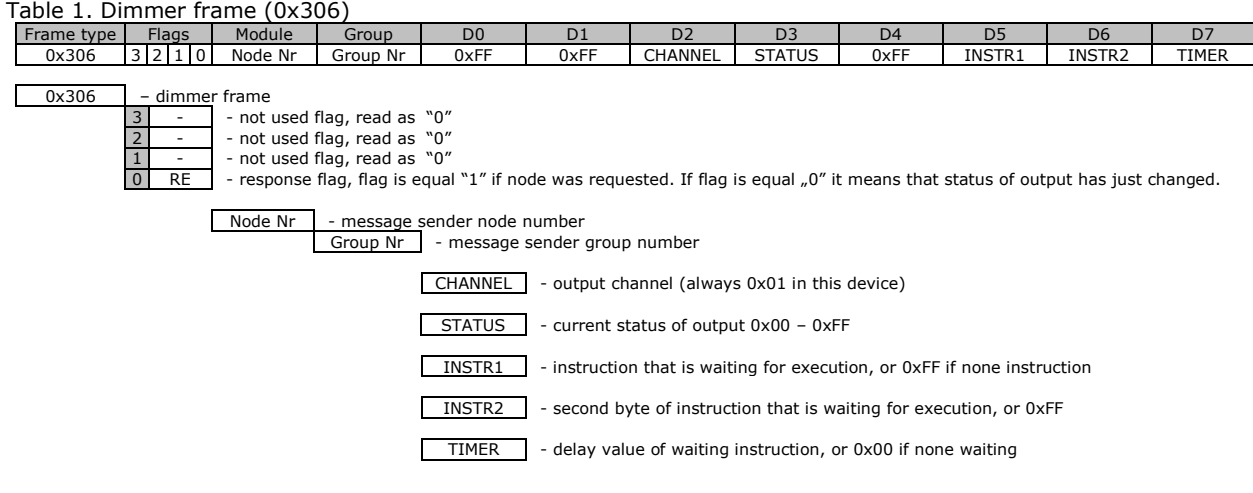

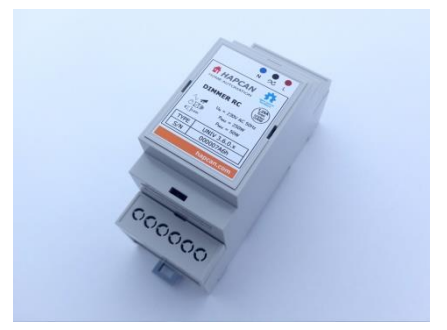

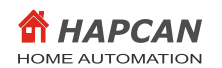

## Table 2. Dimmer error frame

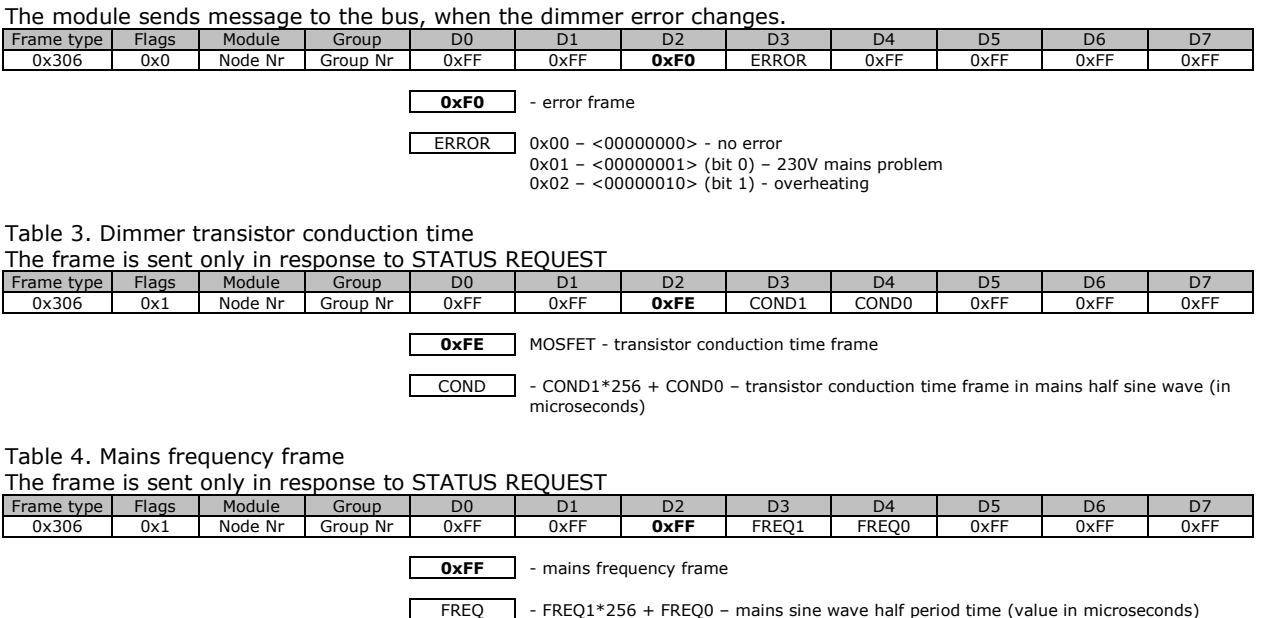

## **4.2. Status request**

Status of module can be checked by sending from computer STATUS REQUEST frame (0x109) (Table 5).

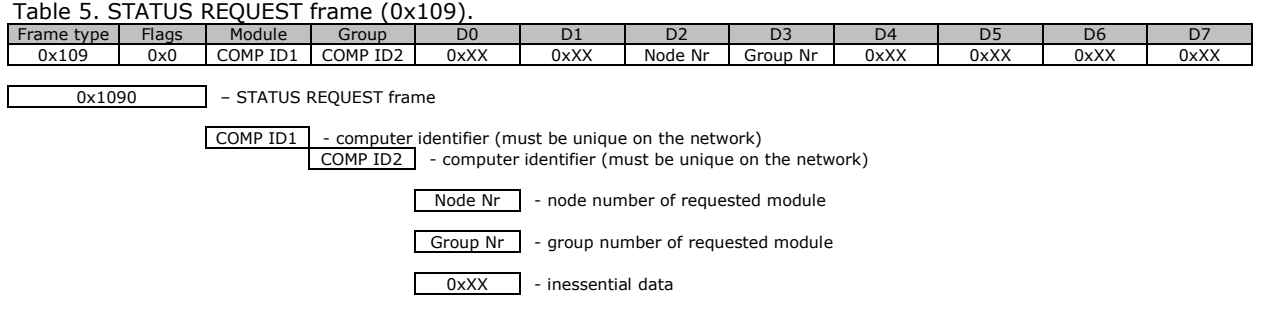

As response the module will send dimmer frames. The meaning of bytes is the same as in Table 1,2,3,4.

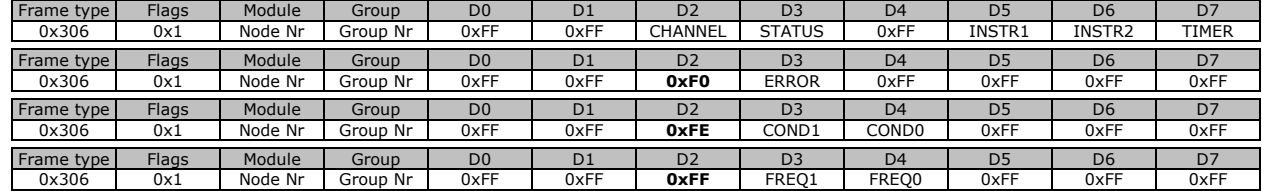

# Table 6. Response to STATUS REQUEST

## **4.3. Uptime request**

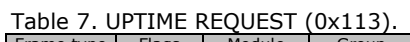

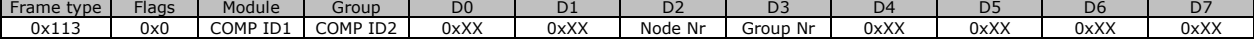

0x1130 – UPTIME REQUEST frame

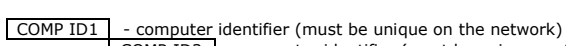

COMP ID2 - computer identifier (must be unique on the network)

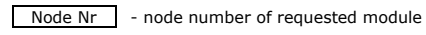

Group Nr - group number of requested module

0xXX - inessential data

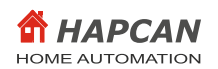

Table 8. Response to UPTIME REQUEST (0x113).<br>Frame type | Flags | Module | Group | D0 | D1 | D2 | D3 | D4 | D5 | D6 | D7 0x113 0x1 Node Nr Group Nr 0xFF 0xFF 0xFF 0xFF UPTIME3 UPTIME2 UPTIME1 UPTIME0 0x1131 – Response to UPTIME REQUEST frame

Node Nr - node number on the network

Group Nr - group number of the node on the network

UPTIME  $\blacksquare$  - (UPTIME3\*256<sup>3</sup>+UPTIME2\*256<sup>2</sup>+UPTIME1\*256<sup>1</sup>+UPTIME3\*256<sup>0</sup>) in seconds

## **4.4. Health check request**

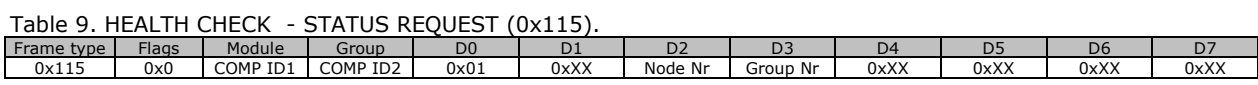

0x1150 - HEALTH CHECK REQUEST frame

COMP ID1 - computer identifier (must be unique on the network) COMP ID2 - computer identifier (must be unique on the network) 0x01 - status request

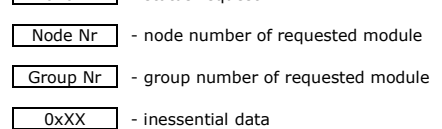

As response the module will send two frames (Table 10).

# Table 10. Response to HEALTH CHECK - STATUS REQUEST (0x115) Frame type | Flags | Module | Group | D0 | D1 | D2 | D3 | D4 | D5 | D6 | D7<br>| 0x115 | 0x1 | Node Nr | Group Nr | 0x01 | RXCNT | TXCNT | RXCNTMX |TXCNTMX |CANINTCNT |RXERRCNT | TXERRCNT

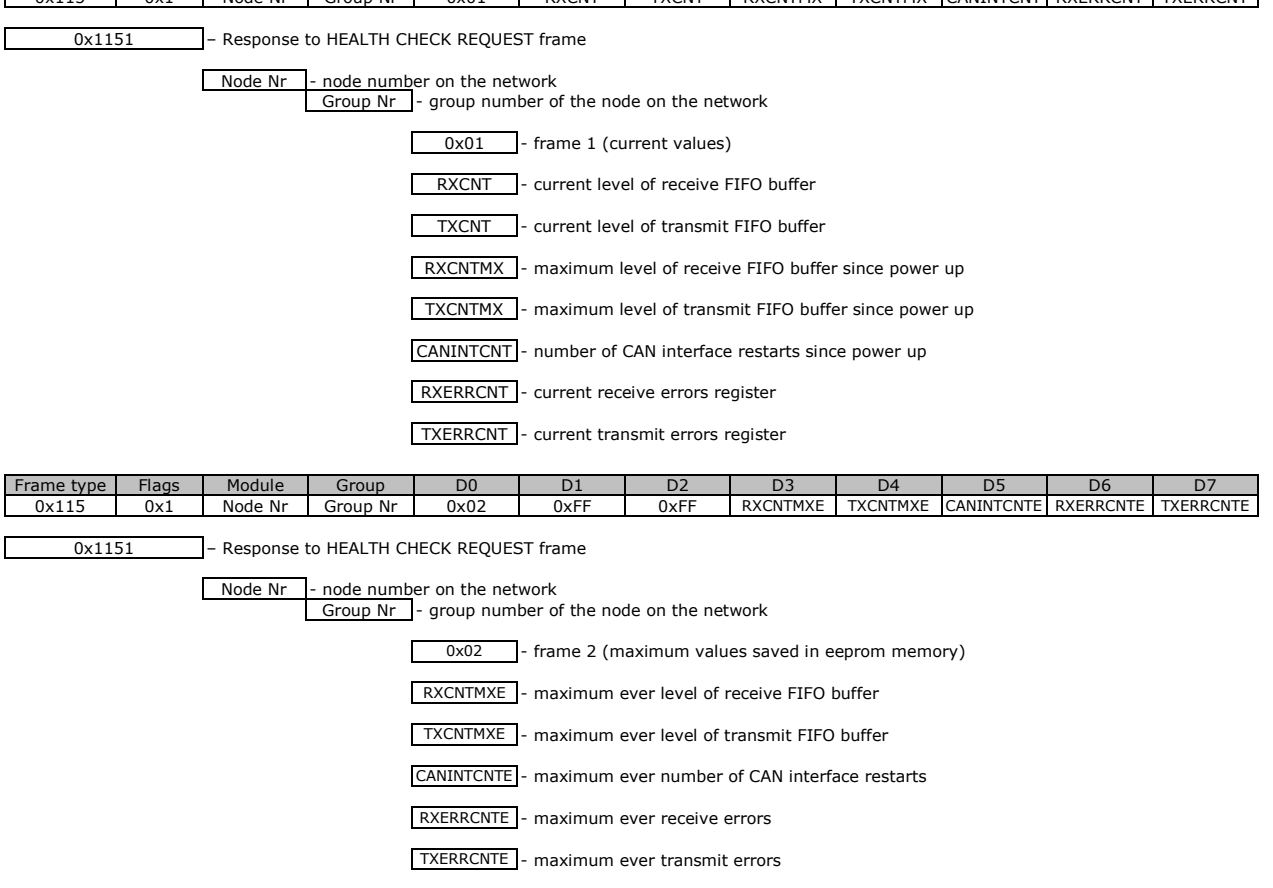

To clear maximum values saved in eeprom memory the frame shown in Table 11 must be sent. There is no response to this message.

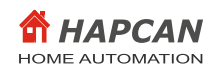

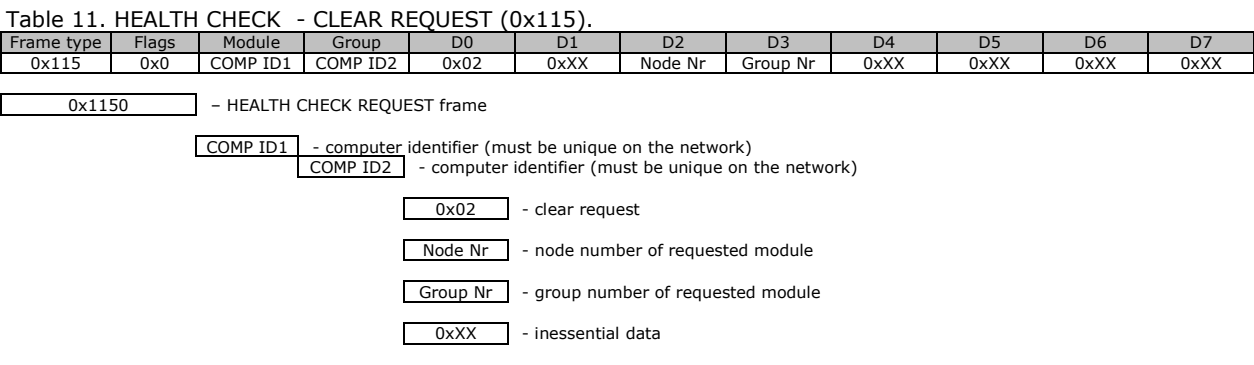

#### **5. Module control**

The module can be controlled directly from PC, or indirectly by other modules.

## **5.1. Control instruction**

The table below shows all instructions, which can be executed by the module. Some of them can be executed only with direct control and other with indirect control (through other modules).

Table 12. Module control instructions

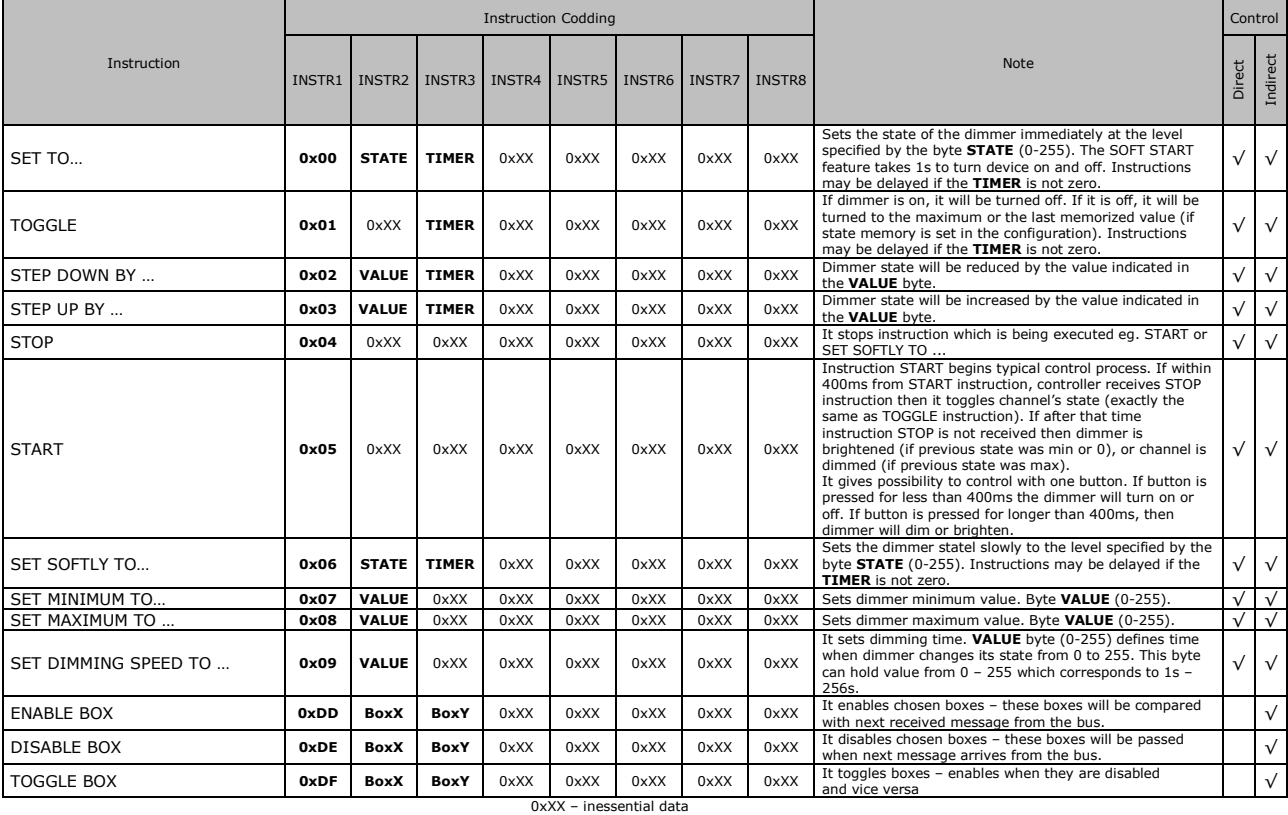

## **BoxX** Note 0x00 - from Box 1 0x01 - from Box 2 … 0x7F - from Box 128  $BoxY$

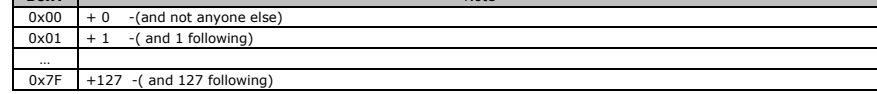

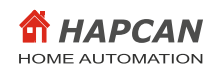

## **5.2. Timer**

Each channel has its own timer which can delay execution of the instruction. Delay can be chosen between 1s-24h set in TIMER register. Drawing below shows delay dependence of TIMER register.

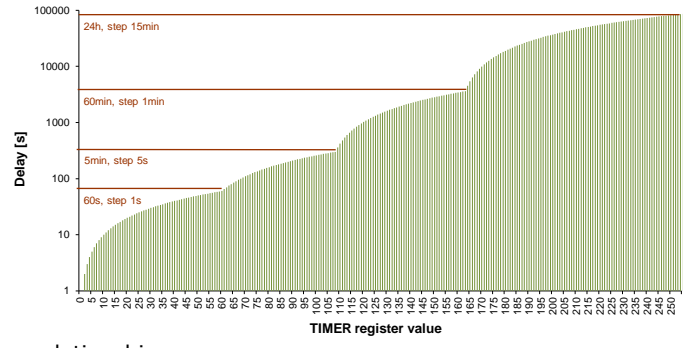

Figure 1. Delay/timer register relationship

#### **5.3. Direct control**

It is possible to control module by sending DIRECT CONTROL message. The message contains instruction, which will be executed by the module.

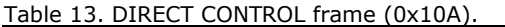

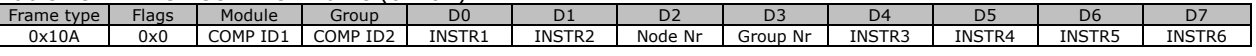

0x10A – DIRECT CONTROL frame

COMP ID1 - computer identifier (must be unique on the network) COMP ID2 - computer identifier (must be unique on the network)

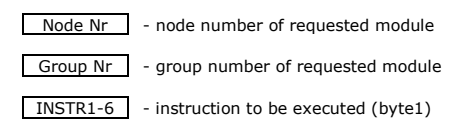

#### **5.4. Indirect control**

Indirect control means that module will react to messages sent by other modules on the network. It depends on configuration programmed into the module boxes (memory cells).

This firmware has feature to set simple conditions of executing instruction. To do so, you can use blocking instruction (0xDD – 0xDF) shown in Table 12.

#### **6. Configuration**

Parameters that can be configured with this firmware. Configuration process can be made using HAPCAN Programmer.

#### **6.1. Module identifier**

Every module on the network must have unique identifier. The identifier is made of two bytes, module number (1 byte) and group number (1 byte).

#### **6.2. Module description**

Every module can have 16 char description, which makes easier for user (programmer) to distinguish nodes.

#### **6.3. Dimmer channel name**

The only one channel of this device can be named with 32 chars.

#### **6.4. Power up minimum and maximum values**

It is possible to set minimum and maximum values.

### **6.5. Power up dimming speed**

This parameter defines how fast dimmer goes from value 0 to value 255. The dimming speed can be chosen between 1s and 256s with 1s step.

#### **6.6. Power up state**

It is possible to configure dimmer state at startup after power loss. At startup values can be chosen between 0 and 255 or the or the last state saved in non-volatile memory can be taken. The last state value must be unchanged for at least 6s before power failure.

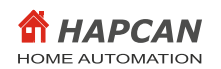

## **6.7. Last state memory**

The dimmer last state can be remembered. In this mode, when channel is being switched on, it sets to the value that was before switching off. In no state memory mode it sets to the maximum value.

## **6.8. Dimmer characteristics**

One of five dimmer characteristics can be chosen. For the light control is it advised to choose square or incandescent curve. Only few types of LED bulbs might require "LED" curve.

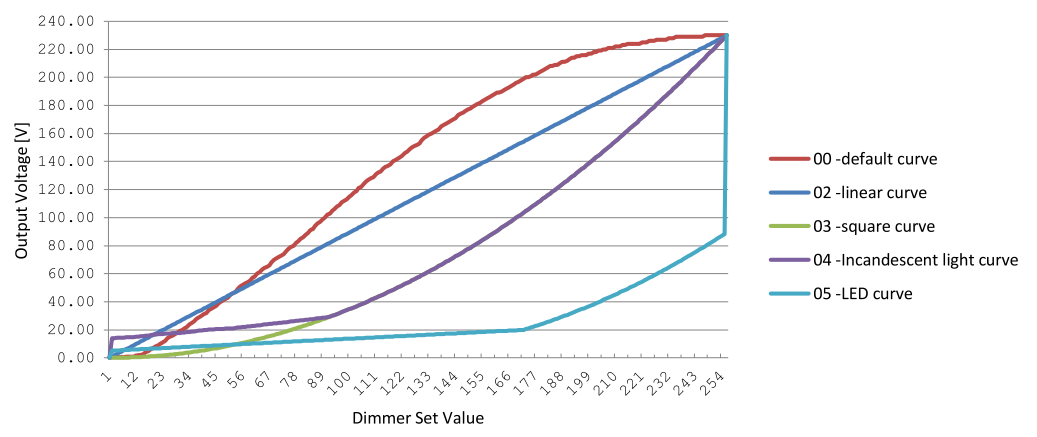

Figure 2. Defined dimmer characteristics.

#### **6.9. User defined characteristic**

When defining user characteristic it is required to set, for each dimmer value, the transistor conduction time in the half period of mains sine wave. This time must be contained within the range  $0 - 9215$  µs. Value equal or greater than 9215  $\mu$ s means a continuous conduction of the transistor.

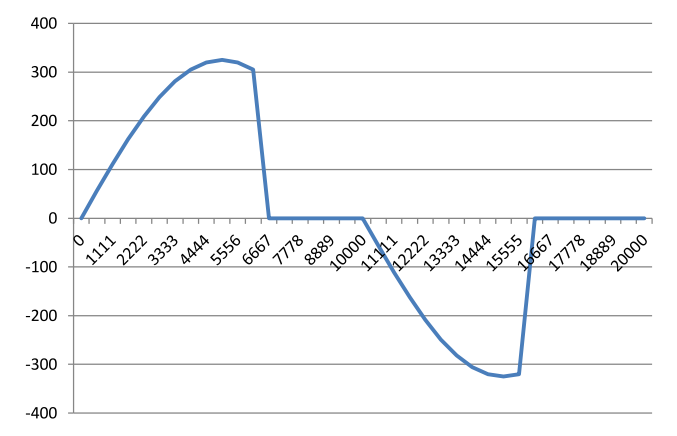

Figure 3. An example of the transistor conduction time equal  $6667us$ 

#### **6.10. Text notes.**

Up to 1024 characters can be written into processor's memory.

#### **6.11. Linking devices**

The indirect control is used to program the dependencies between modules. It is a controlling the module by messages sent from other modules. Each module when changing its status (eg when button is pressed or released in the button module) sends information that can be used to control the same module, as well as to control other modules located on the bus. For this purpose, the module has 128 boxes (memory cells) into which you can enter messages to which the module is to react when it receives them from the bus. Each box contains information about what message should initiate the action and what instruction should be made when this message is received.

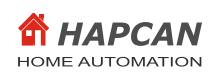

description of

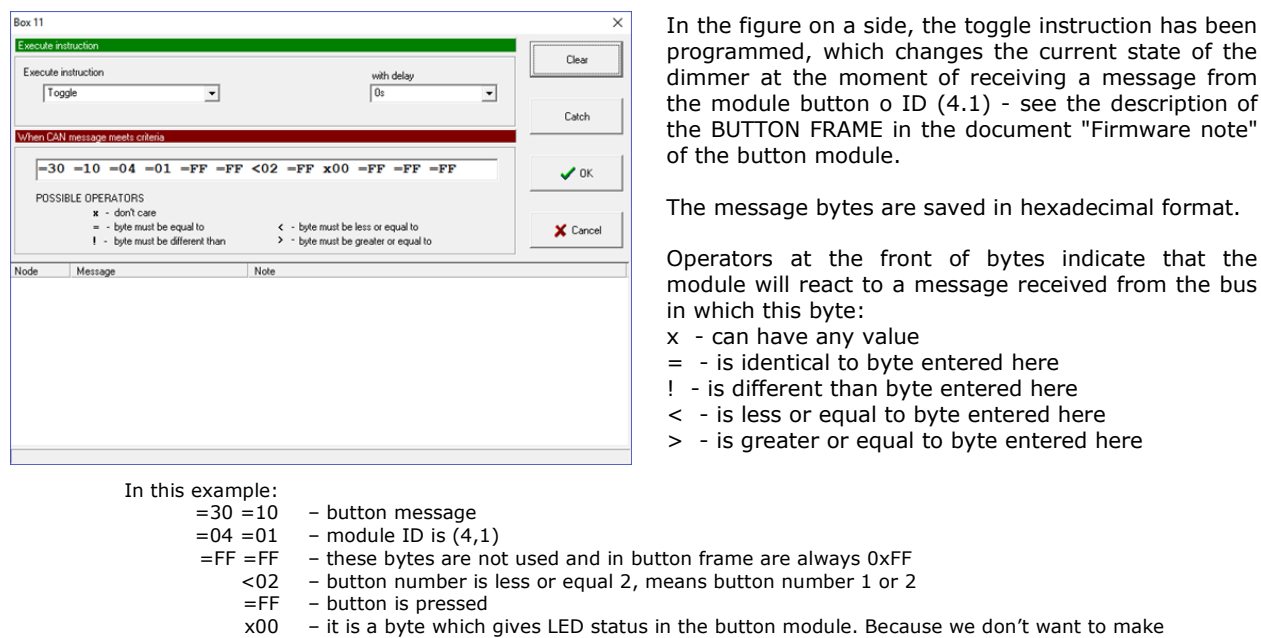

 $=$ FF  $=$ FF instruction execution to be depended on this byte, so this byte can have any value. – these bytes are not used and in button frame are always 0xFF

As a result, the module will execute instructions when the module receives a message from the button with ID (4.1), when button number 1 or 2 has been pressed. Instruction is executed regardless of the LED status in the button module.

Each own and received from the bus message informing about the change of module status is checked with each active (enabled) box in the order from box no. 1 to 128. Therefore, you can set the reaction to the same message in two or more boxes. For example, in the first box instruction can be executed without delay, and in the next box another instruction can be executed after the defined time. It is important to keep the logical order of instruction executing to get the desired operation of the module. Calling an instruction that is to be executed without delay will cancel the previously set instruction with a delay.

Boxes can be dynamically activated (enabled) and deactivated (disabled). Blocking instructions 0xDD-0XDF are used for this (Table 12). In this way, you can control which boxes are to be checked after receiving the message**.**

## **7. License**

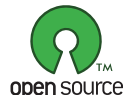

HAPCAN Home Automation Project firmware, Copyright (C) 2019 [hapcan.com](http://hapcan.com/)

This program is free firmware: you can redistribute it and/or modify it under the terms of the GNU General Public License as published by the Free Software Foundation, either version 3 of the License, or (at your option) any later version.

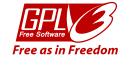

This firmware is distributed in the hope that it will be useful, but WITHOUT ANY WARRANTY; without even the implied warranty of MERCHANTABILITY or FITNESS FOR A PARTICULAR PURPOSE. See the GNU General Public License for more details.

You should have received a copy of the GNU General Public License along with this firmware. If not, see [http://www.gnu.org/licenses/gpl-3.0.html.](http://www.gnu.org/licenses/gpl-3.0.html)

#### **8. Document version**

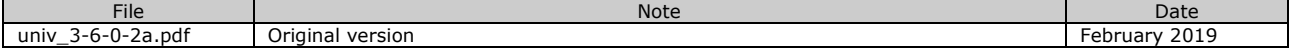